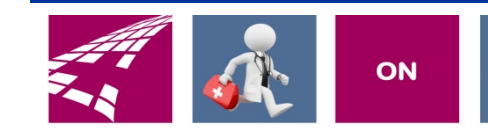

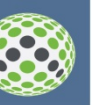

# Clicks and Tricks from EHR

### **STARLING RUNS ON ALLSCRIPTS**

### **February 2018 Volume 1, Number 1**

## **In This Issue**

- What's new in EHR
- Tip of the month
- Click of the month
- Next months refresher training schedule and topic
- Link and phone number for refresher class

### **Who's in EHR:**

Mary Kurlick Elizabeth Loney Dawn Petersen Christine Leatherwood Peter Viglietta Derek Mullen Kara Olson

### **How to Contact Us**

Email: EHRTeam@starlingphysicians.com Task: EHR Help Desk Call: ext 9801

# What's new in EHR

Now that everyone is on Allscripts we are going to start monthly refresher classes that anyone can attend as well as this monthly news letter. They will be quick short topics no more than 30 minutes. There will be multiple options as to how you can view the class. Either by video, call in meeting or maybe even power points. All contain the same info so no need to do all delivery methods. Pick your favorite!

# Tip of the Month: When to call the EHR Help Desk ext **9801** vs NPS

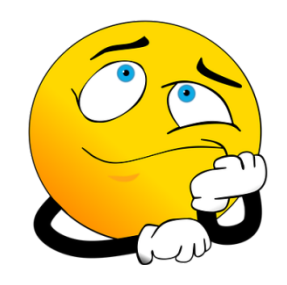

**If you are having a problem with Allscripts you should always start by calling the EHR Department at ext 9801.** You can also task the EHR Help Desk from within Allscripts or send us an email to the EHRTeam. We will then triage the problem and escalate as necessary.

### **A few things you can try prior to contacting EHR:**

Shut your computer down all the way and then restart, log back into Allscripts and try the process again. I know it sounds crazy but sometimes this really does fix the issue.

### **Info you should have when calling EHR:**

Your Name, division, location and call back number

Computer number (ex. STAR####)

What server you are on (lower left corner of vertical tool bar)

Where is your computer located (ex. Exam room)

Patient example

Error message

### **When to contact NPS:**

Hardware issues, Adding New referring MD's, If the DOB won't update from Centricity to Allscripts Any Centricity issues, Merge duplicate accounts

# Click of the Month:

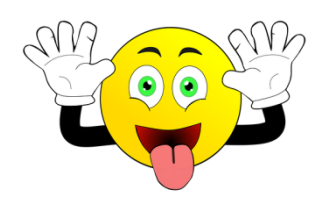

Now that we have upgraded to the newest version of Allscripts 17.1 there a couple new enhancements to point out.

If you haven't noticed the Allergies now show in the patient banner over to the right and might be different colors MED ALLERGIES depending on

the allergy and reaction. Hover on the allergy alert to open and see what the actual allergies are.

Did you notice the name is larger and the DOB and age are below it now? The patient search is now to the left of the

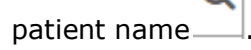

The blue  $\mathbf{I}$  is where you will find the patient information. Look for patients with the  $\mathbb R$ , this means they are signed up for the portal. If they have  $\blacksquare$  they haven't been invited to join so be sure to give them the FMH info so you can send them an invitation to join. If you don't have an account or can't remember how to get in, call us and we will get you setup.

#### **March Refresher topic will be:**

Tasking with an additional mystery tip, trick and click.

**And the dates of the web classes are:**  Tuesdays: March 13 & 20 th @ 12:00pm Thursdays: March 15 and  $22<sup>nd</sup>$  @12:00pm

Use the link and phone number below to join the meeting: **Refresher Training Class** 

**Please join my meeting from your computer, tablet or smartphone.** 

https://global.gotomeeting.com/join/711910677

**You can also dial in using your phone.**  United States: +1 (646) 749-3112

#### **Access Code: 711-910-677**

First GoToMeeting? Let's do a quick system check: https://link.gotomeeting.com/system-check